## www.philips.com/welcome Produktregistrierung und Support unter

BDP2980 BDP2982

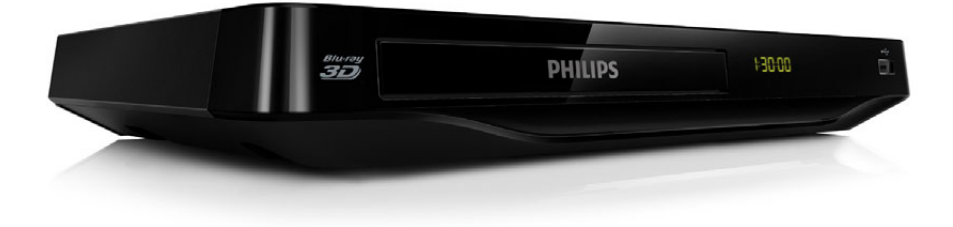

# Benutzerhandbuch

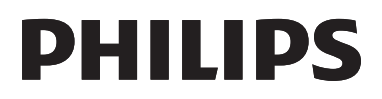

<span id="page-1-0"></span>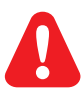

Lesen Sie bitte die gesamte im Lieferumfang enthaltene Anleitung durch, bevor Sie diesen Blu-ray Disc-/ DVD-Player anschließen.

Dieses Produkt umfasst geschützte Technologie unter der Lizenz von Verance Corporation und ist sowohl durch das amerikanische Patent 7.369.677 sowie andere amerikanische und weltweit erteilte und beantragte Patente als auch durch Copyright und den Schutz des Betriebsgeheimnisses für bestimmte Aspekte solcher Technologien geschützt. Cinavia ist eine Handelsmarke der Verance Corporation. Copyright 2004-2010 Verance Corporation. Verance behält sich alle Rechte vor. Reverse Engineering oder Disassemblierung sind untersagt.

#### Cinavia Bekanntgabe

Dieses Produkt verwendet die Technologie von Cinavia zur Einschränkung des Gebrauchs nicht autorisierter Kopien kommerzieller Film- und Videoprodukte und deren Tonstreifen. Sobald ein unzulässiger Gebrauch einer nicht autorisierten Kopie entdeckt wird, wird eine Meldung angezeigt und die Wiedergabe oder der Kopiervorgang wird unterbrochen.

Weitere Informationen zur Technologie von Cinavia werden im Cinavia Online Verbraucher-Informationszentrum unter http://www.cinavia.com angeboten. Zur Anforderung zusätzlicher Information über Cinavia per Post, senden Sie eine Postkarte mit Ihrer Postanschrift an: Cinavia Consumer Information Center, P.O. Box 86851, San Diego, CA, 92138, USA.

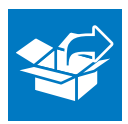

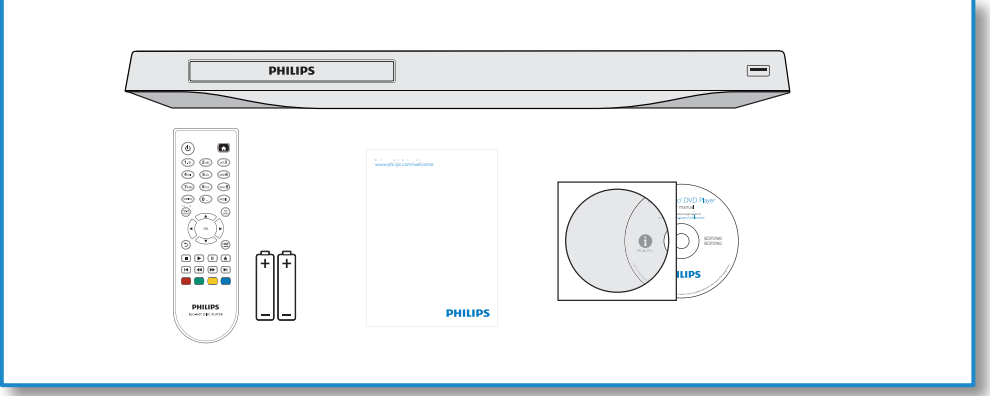

1

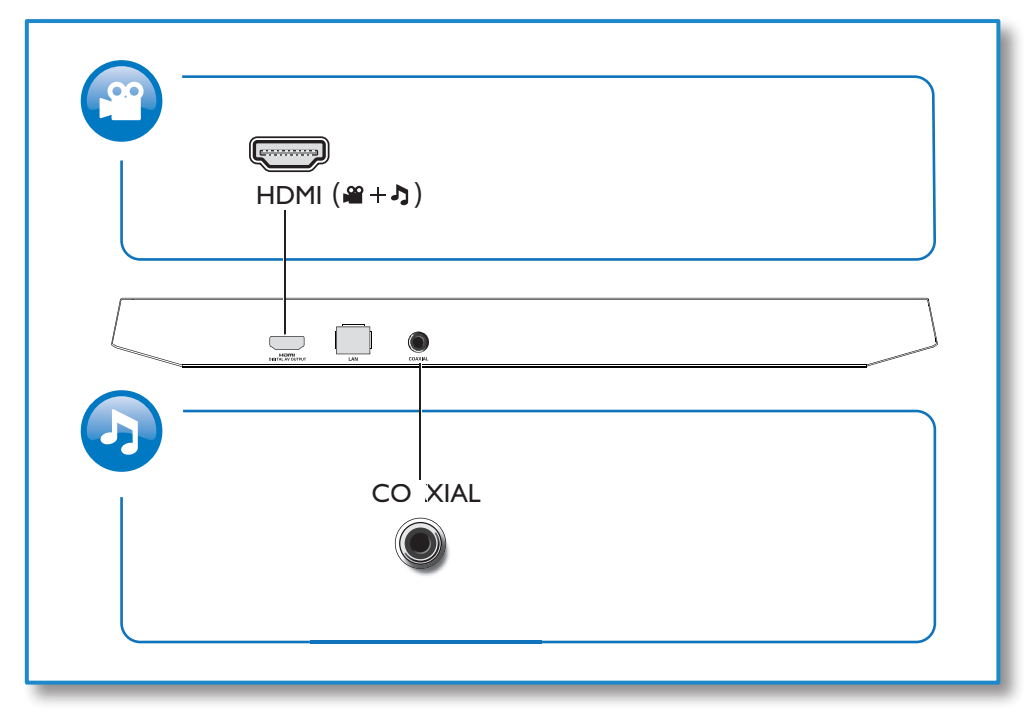

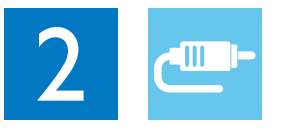

## HDMI

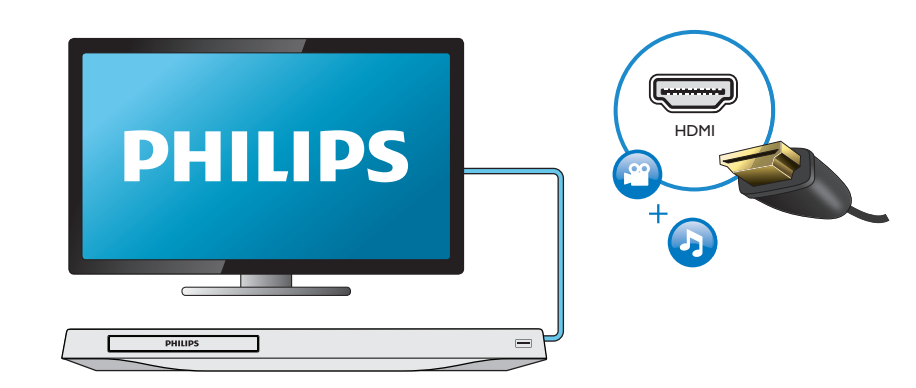

## **COAXIAL**

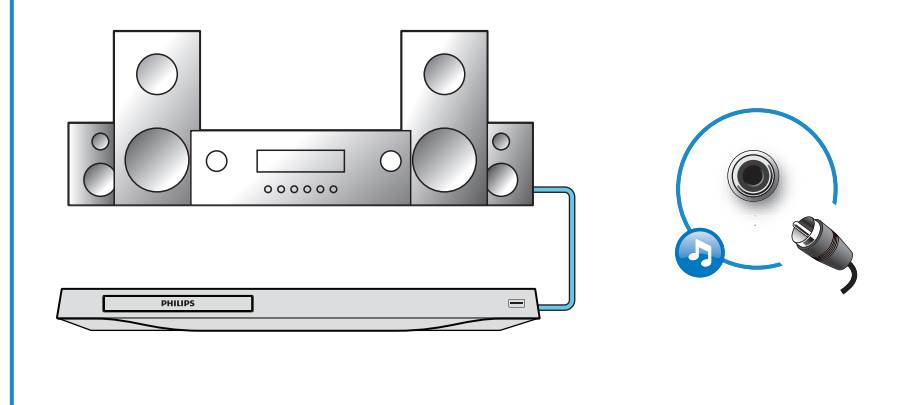

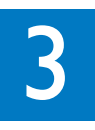

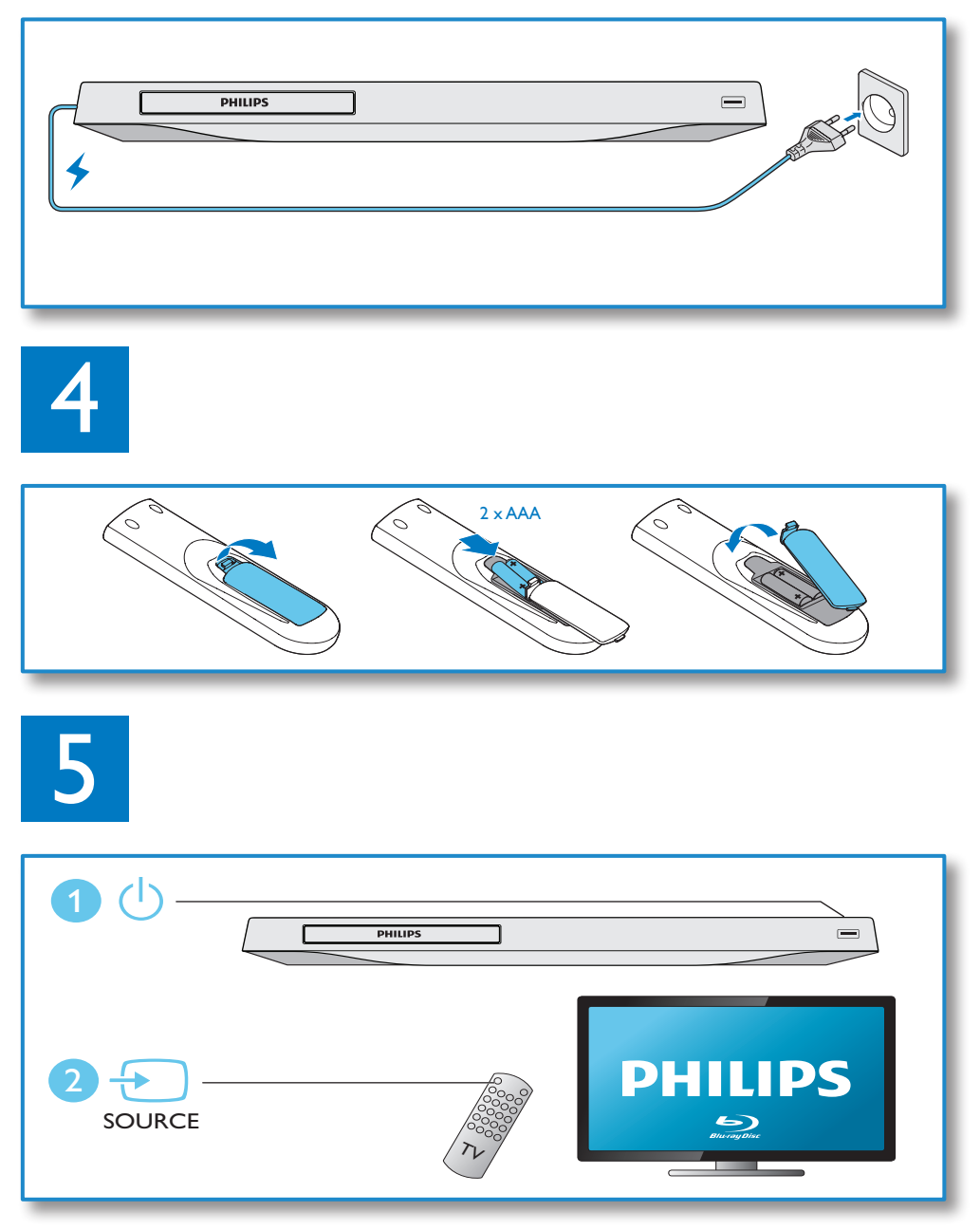

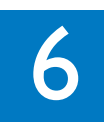

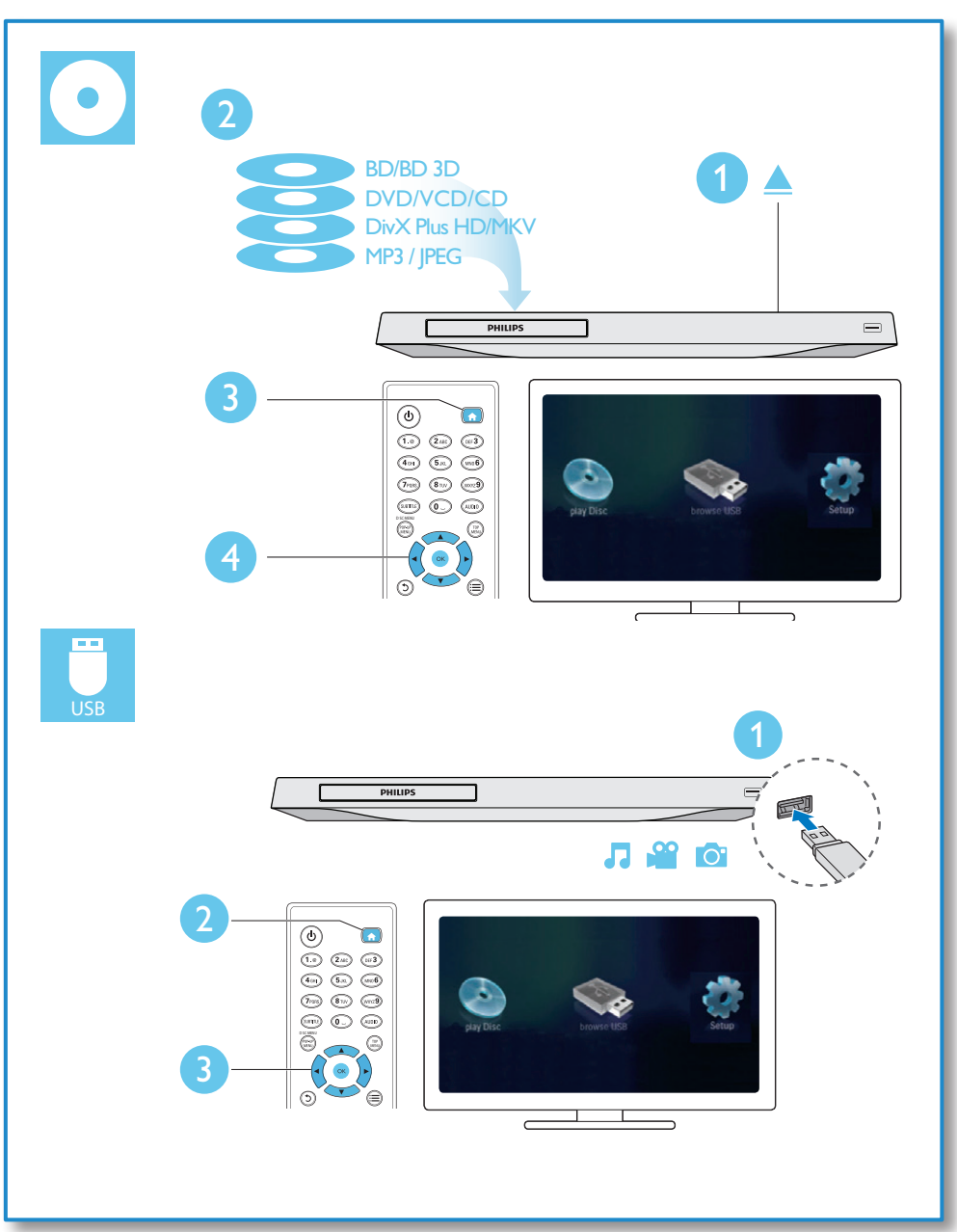

## Inhaltsangabe

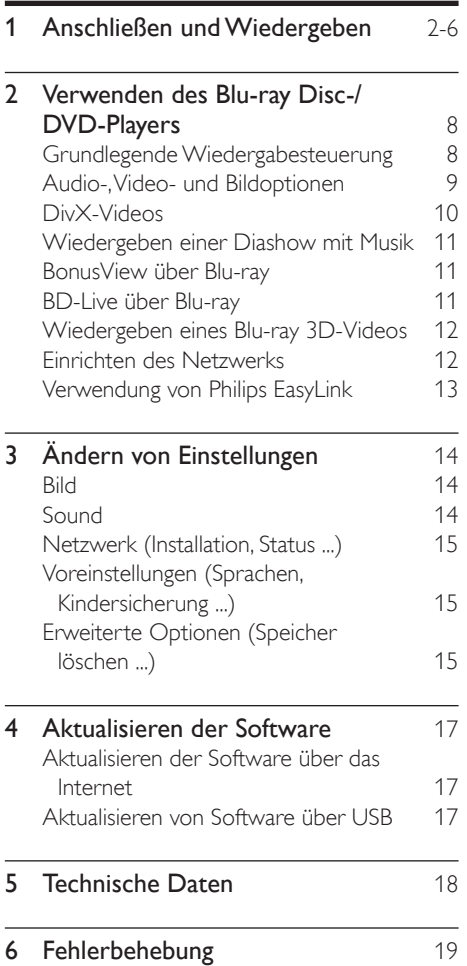

## <span id="page-7-0"></span>2 Verwenden des Blu-ray Disc-/ DVD-Players

Herzlichen Glückwunsch zu Ihrem Kauf und willkommen bei Philips! Um die Unterstützung von Philips optimal nutzen zu können (z. B. Softwareaktualisierungen), registrieren Sie Ihr Produkt bitte unter www.philips.com/welcome.

## Grundlegende Wiedergabesteuerung

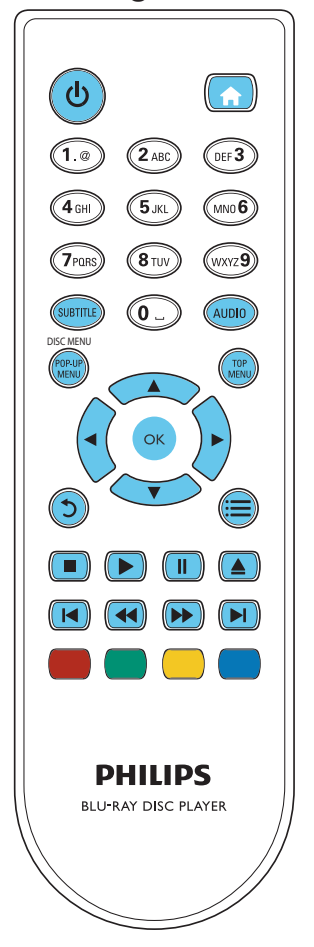

Drücken Sie zum Steuern der Wiedergabe die folgenden Tasten:

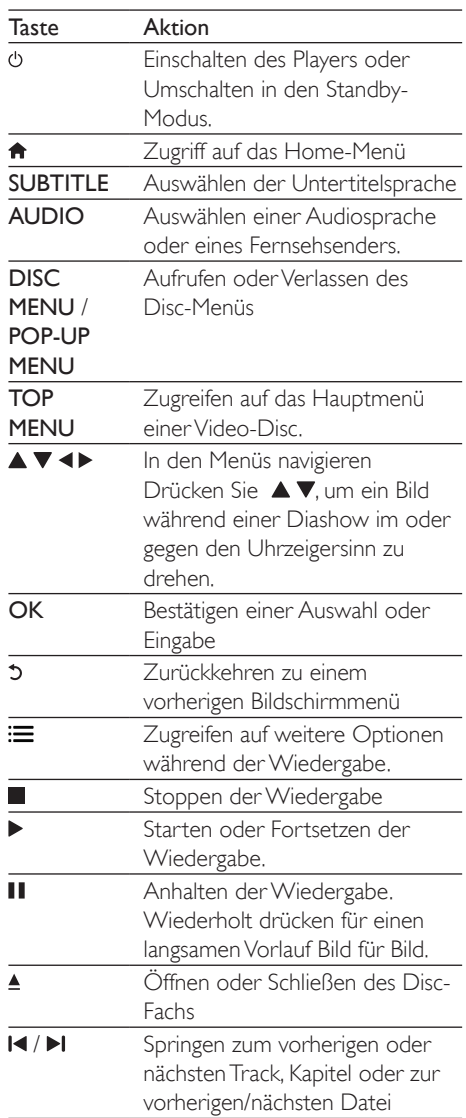

<span id="page-8-0"></span>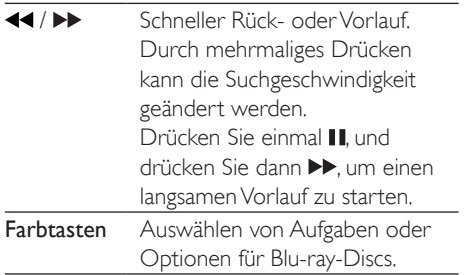

## Audio-, Video- und Bildoptionen

Es stehen weitere Optionen für die Wiedergabe von Videos oder Bildern von einer Disc oder einem USB-Speichergerät zur Verfügung.

### Videooptionen

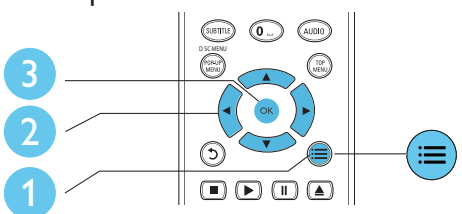

Zugreifen auf weitere Optionen während der Videowiedergabe

- **[Audiosprache]:** Auswählen einer Audiosprache.
- **[Untertitelsprache]**: Auswählen einer Untertitelsprache.
- [Untertitelverschiebung]: Anpassen der Untertitelposition auf dem Bildschirm. Drücken Sie AV, um die Untertitelposition zu ändern.
- **[Info]**: Anzeigen von Wiedergabeinformationen.
- **[Zeichensatz]:** Auswählen eines Zeichensatzes, der DivX-Untertitel unterstützt (nur für DivX-Videos).
- [Zeitsuche]: Springen zu einem bestimmten Zeitpunkt über die Zifferntasten auf der Fernbedienung.
- [2. Audiosprache]: Auswählen der zweiten Audiosprache (nur für Blu-ray-Discs, die BonusView unterstützen).
- [2. Untertitelsprache]: Auswählen der zweiten Untertitelsprache (nur für Blu-ray-Discs, die BonusView unterstützen).
- **[Titel]:** Auswählen eines Titels.
- **[Kapitel]:** Auswählen eines Kapitels.
- **[Winkel-Liste]:** Auswählen eines Kamerawinkels.
- **[Menüs]**: Anzeigen des Disc-Menüs.
- [PIP-Auswahl]: Anzeigen eines Bild-in-Bild-Fensters (nur für Blu-ray-Discs, die BonusView unterstützen).
- [Zoom]: Vergrößern eines Videobilds. Drücken Sie <>>
www.um einen Zoomfaktor auszuwählen.
- **[Wiederholen]**: Wiederholen eines Kapitels bzw. Titels.
- [A-B wiederh.]: Markieren von zwei Punkten innerhalb eines Kapitels für die Wiedergabewiederholung oder Ausschalten des Wiederholungsmodus.
- [Bildeinstellung]: Auswählen einer vordefinierten Farbeinstellung.

#### Hinweis

• Die verfügbaren Video-Optionen hängen von der Video-Quelle ab.

#### Bildoptionen  $\sqrt{6}$  $(\widehat{\text{supp}})$ (AUDIO D SC MENU3 2  $\bigcap$   $\bigcap$   $\bigcap$   $\bigcap$   $\bigtriangleup$

Zugreifen auf weitere Optionen während der Diashow.

**[Um +90° drehen]:** Drehen eines Bilds um 90 Grad im Uhrzeigersinn.

- <span id="page-9-0"></span>[Um -90° drehen]: Drehen eines Bilds um 90 Grad gegen den Uhrzeigersinn.
- **[Zoom]:** Vergrößern eines Bilds. Drücken Sie < ► um einen Zoomfaktor auszuwählen.
- **[Info]**: Anzeigen von Bildinformationen.
- **[Dauer pro Folie]**: Auswählen eines Intervalls für eine Diashow.
- **[Übergänge]:** Auswählen eines Übergangseffekts für eine Diashow.
- [Bildeinstellung]: Auswählen einer vordefinier ten Farbeinstellung.
- [Wiederholen]: Wiederholen eines ausgewählten Ordners

#### Audiooptionen

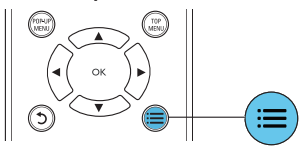

Drücken Sie wiederholt : in um die folgenden Funktionen zu durchlaufen.

- Wiederholen des aktuellen Titels.
- Wiederholen aller Titel auf der Disc oder im Ordner.
- Wiedergeben von Audiotracks in zufälliger Reihenfolge.
- Ausschalten des Wiederholungsmodus.

## DivX-Videos

Sie können DivX-Videos von einer Disc oder einem USB-Speichergerät wiedergeben.

#### VOD-Code für DivX

- Bevor Sie DivX-Videos kaufen und auf diesem Player wiedergeben, registrieren Sie diesen Player mit dem DivX VOD-Code unter www.divx.com.
- So zeigen Sie den DivX VOD-Code an: Drücken Sie <del>n</del>, und wählen Sie [Einrichtung] > [Erweitert] > [DivX® VOD-Code].

#### DivX-Untertitel

- Drücken Sie SUBTITLE, um eine Sprache auszuwählen.
- Wenn die Untertitel nicht richtig angezeigt werden, ändern Sie den Zeichensatz, der die DivX-Untertitel unterstützt. Wählen Sie einen Zeichensatz aus: Drücken Sie , und wählen Sie [Zeichensatz] aus.

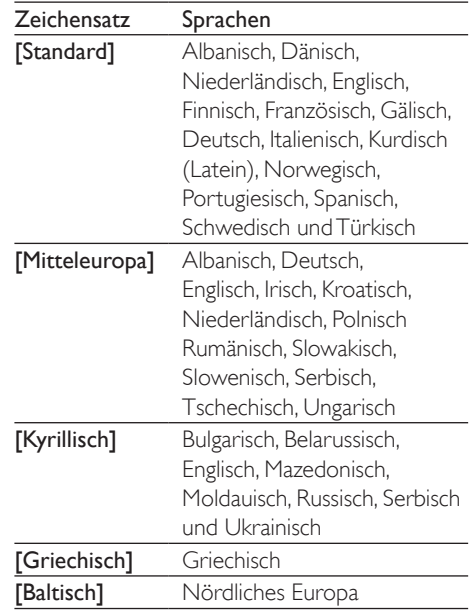

#### Hinweis

- Um die Untertitel verwenden zu können, vergewissern Sie sich, dass die Untertiteldatei den gleichen Namen wie die DivX-Videodatei trägt. Wenn die DivX-Videodatei zum Beispiel "Film.avi" heißt, speichern Sie die Untertiteldatei als "Film.srt" oder "Film.sub" ab.
- Dieser Player kann Untertiteldateien in den folgenden Formaten wiedergeben: .srt, .sub, .txt, .ssa und .smi.

## <span id="page-10-0"></span>Wiedergeben einer Diashow mit Musik

Sie können eine Diashow mit Musik erstellen, bei der Musik und Bilder gleichzeitig wiedergegeben werden.

- 1 Geben Sie eine Musikdatei von einer Disc oder einem USB-Speichergerät wieder.
- 2 Drücken Sie  $\overline{z}$  und wechseln Sie zum Bildordner.
- $3$  Wählen Sie ein Bild von der gleichen Disc oder dem gleichen USB-Gerät aus, und drücken Sie anschließend OK, um die Diashow zu starten.
- $4$  Drücken Sie um die Diashow zu beenden.
- **5** Drücken Sie erneut  $\blacksquare$  um die Musikwiedergabe zu beenden.

## BonusView über Blu-ray

Zeigen Sie zusätzliche Inhalte (beispielsweise Kommentare) in einem kleinen Bildschirmfenster an.

Diese Funktion gilt nur für Blu-ray-Discs, die mit BonusView (auch bekannt als Bild-in-Bild) kompatibel sind.

- 1 Drücken Sie während der Wiedergabe : » Das Optionsmenü wird angezeigt.
- $2$  Wählen Sie [PIP-Auswahl] > [PIP], und drücken Sie die Taste OK.
	- » Die Bild-in-Bild-Funktionen [1]/[2] sind abhängig vom Videoinhalt.
	- » Das Videofenster für sekundäres Video wird angezeigt.
- Wählen Sie [2. Audiosprache] oder [2. Untertitelsprache], und drücken Sie dann OK.

## BD-Live über Blu-ray

Greifen Sie auf exklusive Online-Dienste zu, wie z. B. Filmtrailer, Spiele, Klingeltöne und andere Bonusinhalte.

Diese Funktion gilt nur für Blu-ray-Discs, die mit BD-Live kompatibel sind.

- 1 Bereiten Sie die Internetverbindung vor, und richten Sie ein Netzwerk ein (siehe "Einrichten des Netzwerks").
- 2 Verbinden Sie ein USB-Speichergerät mit dem «< (USB)-Anschluss des Players.
	- Ein USB-Speichergerät wird dazu verwendet, die heruntergeladenen BD-Live-Inhalte zu speichern.
	- • Wenn Sie diesen Player über einen WiFi-USB-Adapter (separat erhältlich) mit dem Internet verbinden, schließen Sie einen USB-Hub (nicht im Lieferumfang enthalten) an diesen Player an, damit mehrere USB-Anschlüsse verfügbar sind.
	- Um zuvor auf das USB-Speichergerät heruntergeladene BD-Live-Inhalte zu löschen und Speicherplatz freizugeben, drücken Sie <del>n</del>, und wählen Sie [Einrichtung] > [Erweitert] > [Speicher löschen].
- 3 Geben Sie eine Disc mit BD-Live-Inhalten wieder.
- 4 Wählen Sie im Disc-Menü das Symbol für BD-Live, und drücken Sie OK.
	- » BD-Live wird geladen. Die Ladezeit hängt von der Disc und der Internet-Verbindung ab.
- 5 Wählen Sie in der BD-Live-Oberfläche ein Element aus, um darauf zuzugreifen.

#### <span id="page-11-0"></span>Hinweis

- Die BD-Live-Dienste sind je nach Disc und Land unterschiedlich.
- Wenn Sie BD-Live verwenden, greift der Inhaltsanbieter auf Daten auf der Disc und dem Player zu.
- Verwenden Sie ein USB-Gerät mit mindestens 1 GB freiem Speicherplatz, um die heruntergeladenen Inhalte zu speichern.
- Wenn Sie einen USB-Hub mit diesem Player verwenden, überlasten Sie den USB-Hub nicht mit zu vielen USB-Geräten, um eine unzureichende USB-Leistung zu vermeiden.

### Wiedergeben eines Blu-ray 3D-Videos

#### Was wird benötigt?

- Ein 3D-kompatibler Fernseher
- Dieser Player ist mit dem Fernseher über HDMI verbunden.
- 3D-Brille, die mit dem Fernseher kompatibel ist
- 1 Vergewissern Sie sich, dass die 3D-Ausgabe eingeschaltet ist: Drücken Sie  $\bigtriangleup$ , und wählen Sie [Einrichtung] > [Video] > [3D-Video ansehen] > [Auto] aus.
- 2 Geben Sie ein Blu-ray 3D-Video wieder.
- 3 Setzen Sie die 3D-Brille für den 3D-Effekt auf.
	- Um ein 3D-Video in 2D wiederzugeben, schalten Sie die Blu-ray 3D-Ausgabe aus (Drücken Sie <del>n</del>, und wählen Sie [Einrichtung] > [Video] > [3D-Video ansehen] > [Aus] aus.).

## Einrichten des Netzwerks

Verbinden Sie diesen Player mit dem Internet, um auf folgende Dienste zuzugreifen:

**BD-Live:** Zugang zu Online-Bonusfunktionen (nur für Blu-ray-Discs mit BD-Live)

Software-Aktualisierung: Aktualisieren der Software dieses Players über das Internet

#### Hinweis

- Für eine kabellose Verbindung benötigen Sie einen optionalen Philips Wi-Fi-USB-Adapter (WUB1110).
- Der Wi-Fi-USB-Adapter (WUB1110) ist nicht im Lieferumfang enthalten. Diesen Adapter erhalten Sie unter shop.philips.com. Wenn der Philips Online-Shop in Ihrem Land nicht verfügbar ist, wenden Sie sich an den Philips Kundendienst. Kontaktinformationen finden Sie unter www.philips.com/support.
- 1 Verbinden Sie diesen Player über eine kabelgebundene (Ethernet) oder kabellose Verbindung mit dem Internet.
	- Verbinden Sie für eine kabelgebundene Verbindung ein Netzwerkkabel (nicht im Lieferumfang enthalten) mit demLAN-Anschluss auf der Rückseite des Players.

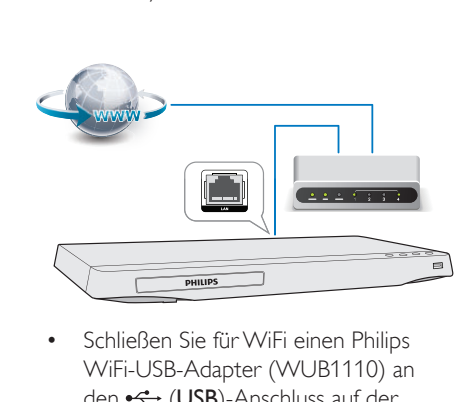

WiFi-USB-Adapter (WUB1110) an den «< (USB)-Anschluss auf der Vorderseite des Players an.

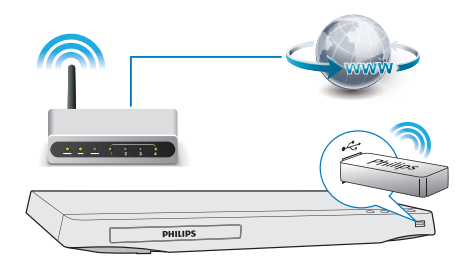

### <span id="page-12-0"></span>2 Führen Sie die Netzwerkinstallation durch.

1) Drücken Sie <del>n</del>.

2) Wählen Sie [Einrichtung], und drücken Sie anschließend OK.

3) Wählen Sie [Netzwerk] >

[Netzwerkinstallation], und drücken Sie OK. 4) Befolgen Sie die Anweisungen auf dem

Fernsehbildschirm, um die Installation abzuschließen. Verwenden Sie ggf. die alphanumerischen Tasten auf der Fernbedienung, um ein Passwort einzugeben.

#### Achtung

• Bevor Sie eine Netzwerkverbindung herstellen, machen Sie sich mit dem Netzwerkrouter und den Grundprinzipien von Netzwerken vertraut. Lesen Sie falls erforderlich die den Netzwerkkomponenten beiliegenden Dokumentationen. Philips übernimmt keinerlei Verantwortung für verloren gegangene oder beschädigte Daten.

## Verwendung von Philips EasyLink

Dieser Player unterstützt Philips EasyLink, das das HDMI-CEC-Protokoll verwendet. Sie können eine einzige Fernbedienung verwenden, um EasyLink-kompatible Geräte zu bedienen, die über HDMI angeschlossen wurden. Philips garantiert keine 100% ige Interoperabilität mit allen HDMI CEC-Geräten.

- 1 Verbinden Sie HDMI-CEC-kompatible Geräte über HDMI, und schalten Sie HDMI-CEC auf dem Fernseher und anderen verbundenen Geräten ein (siehe Benutzerhandbuch des Fernsehers und der anderen Geräte).
- 2 Drücken Sie die Taste  $\bigstar$ .
- Wählen Sie **[Einrichtung]> [EasyLink]**.

4 Wählen Sie unter den Optionen [Ein] aus: [EasyLink], [One Touch Play] und [One Touch Standby].

» Die EasyLink-Funktion ist eingeschaltet.

#### One Touch Play

Wenn Sie eine Disc auf diesem Player wiedergeben, wechselt der Fernseher automatisch zur richtigen Videoeingangsquelle.

#### One Touch Standby

Wenn ein verbundenes Gerät (z. B. Fernseher) über die eigene Fernbedienung in den Standby-Modus versetzt wird, wechselt dieser Player automatisch ebenfalls in den Standby-Modus.

## <span id="page-13-0"></span>3 Ändern von Einstellungen

In diesem Abschnitt wird beschrieben, wie Sie die Einstellungen des Players ändern.

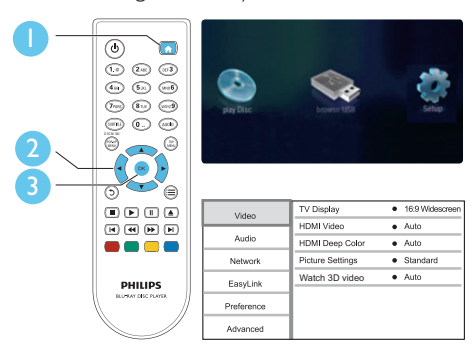

#### Hinweis

- Menüoptionen, die ausgegraut sind, können nicht geändert werden.
- Um zum vorherigen Menü zurückzukehren, drücken Sie auf  $\bigcirc$  Drücken Sie zum Verlassen des Menüs auf  $\bigcirc$

## **Bild**

- 1 Drücken Sie die Taste  $\hat{\mathbf{r}}$ .<br>2 Mählen Sie Feinrichtung
- Wählen Sie **[Einrichtung] > [Video]** aus. um auf die Video-Einrichtungsoptionen zuzugreifen.
	- **[Bildformat]**: Auswählen eines für den Fernsehbildschirm passenden Formats für die Bildanzeige
	- **FHDMI-Video1: Auswählen einer** HDMI-Videoauflösung.
	- **[HDMI Deep Color]: Anzeigen von** Farben mit mehr Schattierungen und Farbtönen, wenn Videoinhalte mit Deep Color aufgezeichnet wurden

und der Fernseher diese Funktion unterstützt.

- **FBildeinstellung**]: Auswählen einer vordefinierten Farbeinstellung.
- [3D-Video ansehen]: Festlegen der 3D- oder 2D-Ausgabe während der Wiedergabe einer Blu-ray 3D-Disc. Der Player muss über HDMI mit einem 3D-Fernseher verbunden sein.

#### Hinweis

• Wenn Sie die Einstellungen ändern, vergewissern Sie sich, dass der Fernseher die neuen Einstellungen unterstützt.

## Sound

1 Drücken Sie die Taste <del>in</del>.<br>2 Wählen Sie **Feinrichtung** 

- Wählen Sie [Einrichtung] > [Audio] aus, um auf die Audio-Einrichtungsoptionen zuzugreifen.
	- **[Nachtmodus]**: Auswählen von leisen Tönen oder dynamischem Sound. Der Nachtmodus verringert die Lautstärke lauter Töne und erhöht die Lautstärke leiser Töne, beispielsweise von Sprache.
	- **[HDMI-Audio]**: Festlegen eines HDMI-Audioformats, wenn dieser Player über HDMI verbunden ist.
	- **[Digital Audio]:** Auswählen eines Audioformats für die Sound-Ausgabe, wenn dieser Player über einen digitalen Anschluss (koaxial) verbunden ist.
	- **[PCM-Downsampling]: Auswählen** der Samplingrate für die PCM-Audioausgabe, wenn dieser Player über einen digitalen Anschluss (koaxial) verbunden ist.

#### Hinweis

• Der Nachtmodus steht nur für Dolby-codierte DVDund Blu-ray-Discs zur Verfügung.

## <span id="page-14-0"></span>Netzwerk (Installation, Status ...)

- **1** Drücken Sie die Taste  $\spadesuit$
- 2 Wählen Sie [Einrichtung] > [Netzwerk] aus, um auf die Netzwerk-Einrichtungsoptionen zuzugreifen.
	- • [Netzwerkinstallation]: Starten einer kabelgebundenen oder kabellosen Installation des Netzwerks.
	- • [Netzwerkeinstellungen]: Anzeigen des aktuellen Netzwerkstatus.
	- • [Drahtloseinstellung]: Anzeigen des aktuellen WiFi-Status.

## Voreinstellungen (Sprachen, Kindersicherung ...)

- **1** Drücken Sie die Taste  $\bigstar$ .
- 2 Wählen Sie [Einrichtung] <sup>&</sup>gt; [Voreinstellung] aus, um auf die Voreinstellungs-Einrichtungsoptionen zuzugreifen.
	- **[Menüsprache]**: Auswählen einer Sprache des Bildschirmmenüs.
	- **[Audio]**: Auswählen einer Audiosprache bei Video-Discs.
	- • [Untertitel]: Auswählen einer Untertitelsprache bei Video-Discs.
	- **[Disc-Menü]**: Auswählen einer Menüsprache bei Video-Discs.
	- [Kindersicherung]: Einschränken des Zugriffs auf Discs mit Altersfreigabe. Geben Sie "0000" ein, um auf die Einschränkungsoptionen zuzugreifen. Um alle Discs unabhängig von der Altersfreigabe wiedergeben zu können, wählen Sie Stufe "8".
	- **[Bildschirmschoner]**: Aktivieren oder Deaktivieren des Bildschirmschonermodus. Bei der Aktivierung wird der Bildschirm

nach 10 Minuten Inaktivität in den Ruhemodus geschaltet.

**IAutomatische** Untertitelverschiebung]:

Aktivieren oder Deaktivieren der Untertitelverschiebung. Bei Aktivierung wird die Position der Untertitel automatisch an den Fernsehbildschirm angepasst (gilt nur für bestimmte Philips Fernseher).

- • [Passwort ändern]: Festlegen oder Ändern des Kennworts für die Wiedergabe einer Disc mit Kindersicherung. Wenn Sie kein Kennwort haben oder das Kennwort vergessen haben, geben Sie "0000" ein.
- [Anzeigefeld]: Ändern der Display-Helligkeit des Players.
- **[Auto-Standby]**: Aktivieren oder Deaktivieren des automatischen Standby-Modus. Ist dieser Modus aktiviert, wechselt der Player automatisch in den Standby-Modus, wenn Sie 30 Minuten lang keine Aktivität ausführen (z. B. im Pauseoder Stoppmodus).
- **[VCD PBC]**: Anzeigen oder Überspringen des Inhaltsmenüs auf VCD- und SVCD-Discs

#### Hinweis

- Wenn Ihre bevorzugte Disc-Sprache nicht verfügbar ist, können Sie in den Menüoptionen [Sonstiges] wählen und den 4-stelligen Code eingeben, den Sie auf der Rückseite dieses Benutzerhandbuchs finden.
- Wenn Sie eine Sprache auswählen, die auf der Disc nicht zur Verfügung steht, verwendet der Player die Standardsprache der Disc.

## Erweiterte Optionen (Speicher löschen ...)

1 Drücken Sie die Taste  $\bigstar$ 

- 2 Wählen Sie [Einrichtung] > [Erweitert] aus, um auf die erweiterten Einrichtungsoptionen zuzugreifen.
	- • [BD-Live-Sicherheit]: Einschränken oder Erlauben des Zugriffs auf BD-Live (nur für nicht kommerzielle, von Benutzern erstellte BD-Live Discs).
	- **[Downmix-Modus:]**: Steuern eines 2-Kanal-Stereo-Audioausgangs.
	- • [Softwareaktualisierung]: Aktualisieren der Software über das Netzwerk oder ein USB-Speichergerät.
	- [Speicher löschen]: Löschen von zuvor heruntergeladenen BD-Live-Inhalten auf dem USB-Speichergerät. Es wird automatisch ein Ordner namens "BUDA" erstellt, um heruntergeladene BD-Live-Inhalte zu speichern.
	- **[DivX® VOD-Code]**: Anzeigen des DivX®-Registrierungs- und Deregistrierungscodes für diesen Player.
	- [Versionsinfo]: Anzeigen der Software-Version dieses Players.
	- [Standardeinst. wiederherstellen]: Zurücksetzen dieses Players auf die standardmäßigen Werkseinstellungen, ausgenommen des Passworts und der Altersfreigabestufe.

#### Hinweis

- Sie können den Internetzugriff von im Handel erhältlichen Blu-Ray-Discs nicht einschränken.
- Bevor Sie DivX-Videos kaufen und auf diesem Player wiedergeben, registrieren Sie diesen Player mit dem DivX VOD-Code unter www.divx.com.

## <span id="page-16-0"></span>4 Aktualisieren der Software

Prüfen Sie vor Aktualisierung der Player-Software die aktuelle Software-Version:

Drücken Sie **fi**. und wählen Sie dann [Einrichtung] > [Erweitert] > [Versionsinfo]. Drücken Sie anschließend OK.

### Aktualisieren der Software über das Internet

- 1 Verbinden Sie den Player mit dem Internet (siehe "Einrichten des Netzwerks").
- 2 Drücken Sie  $\bigtriangleup$ , und wählen Sie [Einrichtung].
- 3 Wählen Sie [Erweitert] > [Softwareaktualisierung]> [Netzwerk].
	- » Wenn Medien für die Aktualisierung gefunden wurden, werden Sie aufgefordert, die Aktualisierung zu starten.
- 4 Folgen Sie den Anweisungen auf dem Fernseher, um die Software zu aktualisieren.
	- » Wenn die Aktualisierung abgeschlossen ist, schaltet sich der Player automatisch aus und wieder ein.

## Aktualisieren von Software über USB

- 1 Ermitteln Sie die aktuellste Softwareversion unter www.philips.com/support.
	- Suchen Sie nach Ihrem Modell, und klicken Sie auf "Software und Treiber".
- 2 Laden Sie die Software auf ein USB-Speichergerät herunter.
- (1) Entpacken Sie die heruntergeladene Datei, und überprüfen Sie, ob ein Ordner mit dem Namen "UPG\_ALL" extrahiert wurde.
- b Legen Sie den Ordner "UPG\_ALL" im Stammverzeichnis ab.
- 3 Verbinden Sie das USB-Speichergerät mit dem «< (USB)-Anschluss des Players.
- $4$  Drücken Sie  $\bigstar$  und wählen Sie [Einrichtung].
- $5$  Wählen Sie [Erweitert]
	- > [Softwareaktualisierung]> [USB].
	- » Wenn Medien für die Aktualisierung gefunden wurden, werden Sie aufgefordert, die Aktualisierung zu starten.
- 6 Folgen Sie den Anweisungen auf dem Fernseher, um die Software zu aktualisieren.
	- » Wenn die Aktualisierung abgeschlossen ist, schaltet sich der Player automatisch aus und wieder ein.

### Achtung

• Während der Software-Aktualisierung dürfen Sie weder das Gerät ausschalten noch die Verbindung zum USB-Speichergerät trennen, da dadurch der Player beschädigt werden kann.

## <span id="page-17-0"></span>5 Technische Daten

#### Hinweis

• Technische Daten können ohne vorherige Ankündigung geändert werden.

#### Regionalcode

Der Player kann Discs mit folgenden Region-Codes wiedergeben.

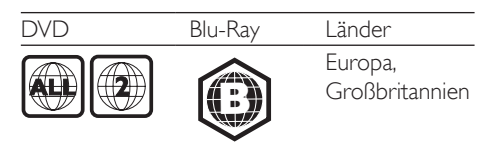

#### Wiedergabefähige Medien

- • BD-Video, BD 3D
- DVD-Video, DVD+R/+RW, DVD-R/-RW, DVD+R/-R DL (Dual Layer)
- VCD/SVCD
- Audio CD, CD-R/RW, MP3-, WMA- und JPEG-Dateien
- DivX (Ultra)/DivX Plus HD-Medien, MKV-Medien
- USB-Speichergerät

#### Dateiformat

- Video: .avi, .divx, .mp4, .mkv
- Audio: .mp3, .wma, .wav
- Bild: .jpg, .gif, .png

#### Video

- Signalsystem: PAL/NTSC
- • HDMI-Ausgang: 480i/576i, 480p/576p, 720p, 1080i, 1080p, 1080p/24Hz

#### Audio

- HDMI-Ausgang
- Digitalausgang: 0,5 Vp-p (75 Ohm)
	- • Koaxial
- Abtastfrequenz
	- MP3: 32 kHz, 44,1 kHz, 48 kHz
	- • WMA: 44,1 kHz, 48 kHz
- • Konstante Bitrate:
	- MP3: 112 Kbit/s bis 320 Kbit/s
	- • WMA: 48 Kbit/s bis 192 Kbit/s

#### USB

- • Kompatibilität: High-Speed USB (2.0)
- • Unterstützte Klassen: USB Mass Storage Class
- Dateisystem: FAT16, FAT32
- USB-Anschluss:  $5V = 500$  mA
- HDD-Unterstützung (tragbare Festplatte): ggf. ist eine externe Stromquelle erforderlich.

#### Hauptgerät

- Stromversorgung: 220 bis 240 VAC~, 50/60 Hz
- Stromverbrauch: 11 W
- Energieverbrauch im Standby-Modus: < 1 W
- Abmessungen  $(B \times H \times T)$ :  $310 \times 40 \times 203$  (mm)
- Nettogewicht: 1,1 kg

#### Zubehör im Lieferumfang

- Fernbedienung und 2 AAA-Batterien
- Kurzanleitung
- CD-ROM mit mehrsprachigem Benutzerhandbuch (nur Kontinentaleuropa)

#### Optionales Zubehör

- Ein kabelloser Philips USB-Adapter (WUB1110, separat erhältlich)
	- Multimediaverbindungen: Wi-Fi 802.11b/g/n
	- • Anschlussmöglichkeiten: USB
	- Umgebungstemperatur: 5 bis 40 °C
	- Abmessung des Dongles  $(B \times H \times T)$ :  $284 \times 82 \times 134$  mm

#### Technische Laserdaten

- Lasertyp (Diode): AlGaInN (BD), AlGaInP (DVD/CD)
- Wellenlänge:  $405 + 7$  nm/-7 nm (BD), 660 +4 nm/-10 nm (DVD), 790 +6 nm/-6 nm  $(CD)$
- Ausgangsleistung: 1 mW (BD), 0,3 mW (DVD), 0,28 mW (CD)

## <span id="page-18-0"></span>6 Fehlerbehebung

#### Warnung

• Stromschlaggefahr! Entfernen Sie auf keinen Fall das Gehäuse des Players.

Bei eigenhändigen Reparaturversuchen verfällt die Garantie.

Wenn Sie bei der Verwendung dieses Players Probleme feststellen, prüfen Sie bitte die folgenden Punkte, bevor Sie Serviceleistungen anfordern. Wenn das Problem weiter besteht, registrieren Sie Ihren Player, und holen Sie sich Unterstützung unter www.philips.com/support. Wenn Sie mit Philips Kontakt aufnehmen, werden Sie nach der Modell- und Seriennummer hres Players gefragt. Sie finden die Modell- und Seriennummer auf der Rückseite des Players. Notieren Sie die Nummern: Modell-Nr. \_\_\_

Serien-Nr.

### Hauptgerät

#### Die Tasten auf dem Player funktionieren nicht.

Trennen Sie den Player einige Minuten lang von der Stromversorgung, und schließen Sie ihn dann wieder an.

#### **Rild**

#### Es wird kein Bild angezeigt.

Stellen Sie sicher, dass der Fernseher auf die richtige Eingangsquelle für den Player eingestellt ist. .

#### Kein Bild über die HDMI-Verbindung.

- Vergewissern Sie sich, dass das HDMI-Kabel nicht fehlerhaft ist. Wenn das HDMI-Kabel fehlerhaft ist, ersetzen Sie es durch ein neues HDMI-Kabel.
- Drücken Sie auf der Fernbedienung  $\biguparrow$ , und geben Sie dann mithilfe der

Zifferntasten "731" ein, um die Bildanzeige wiederherzustellen. Oder warten Sie 10 Sekunden lang auf die automatische Wiederherstellung.

Wenn der Player über ein HDMI-Kabel mit einem nicht autorisierten Wiedergabegerät verbunden ist, kann das Audio-/Videosignal möglicherweise nicht ausgegeben werden.

#### Die Disc spielt keine High-Definition-Videos ab.

Überprüfen Sie, ob die Disc tatsächlich High-Definition-Video enthält.

#### Sound

#### Keine Audioausgabe über den Fernseher.

Stellen Sie sicher, dass der Fernseher auf die richtige Eingangsquelle für den Player eingestellt ist.

#### Keine Audioausgabe über die Lautsprecher des externen Audiogeräts (Home Entertainment-System/Verstärker).

Stellen Sie auf dem externen Audiogerät die richtige Audioeingangsquelle ein.

#### Kein Ton über die HDMI-Verbindung.

Wenn das angeschlossene Gerät nicht HDCP- oder nur DVI-kompatibel ist, hören Sie möglicherweise keinen Ton über den HDMI-Ausgang.

#### Keine sekundäre Audioausgabe bei Bild-in-Bild-Funktion.

Wenn [Bitstream] unter dem Menü [HDMI-Audio] oder [Digital Audio] ausgewählt ist, wird die Stummschaltung für den interaktiven Sound und der sekundäre Sound für die Bild-in-Bild-Funktion aktiviert. Heben Sie die Auswahl von [Bitstream] auf.

#### **Wiedergabe**

#### Ich kann keine Disc wiedergeben.

- Reinigen Sie die Disc.
- Achten Sie darauf, dass die Disc korrekt eingelegt ist.
- Überprüfen Sie, ob der Player die Disc unterstützt. Siehe "Technische Daten".
- Überprüfen Sie, ob der Player den Region-Code der DVD oder BD unterstützt.
- Überprüfen Sie bei DVD±RW oder DVD±R, ob die Disc finalisiert wurde.

#### Ich kann DivX-Videodateien nicht wiedergeben.

- Stellen Sie sicher, dass die DivX-Videodatei vollständig ist.
- Stellen Sie sicher, dass die Erweiterung des Video-Dateinamens korrekt ist.

#### DivX-Untertitel werden nicht richtig angezeigt.

- Vergewissern Sie sich, dass die Untertiteldatei den gleichen Namen wie die DivX-Videodatei trägt.
- Vergewissern Sie sich, dass die Untertiteldatei eine von diesem Player unterstützte Dateierweiterung aufweist (.srt, sub, .txt, .ssa oder smi).

#### Ich kann den Inhalt eines angeschlossenen USB-Speichergeräts nicht lesen.

- Stellen Sie sicher, dass das Format des USB-Speichergeräts mit dem Player kompatibel ist.
- Vergewissern Sie sich, dass das Dateisystem auf dem USB-Speichergerät vom Player unterstützt wird.
- Bei einer USB-Festplatte (eine tragbare Festplatte) wird möglicherweise eine externe Stromversorgung benötigt.

#### Auf dem Fernseher wird das Symbol für "Keine Eingabe" oder "x" angezeigt.

• Der Vorgang kann nicht ausgeführt werden.

#### Die EasyLink-Funktion funktioniert nicht.

Vergewissern Sie sich, dass dieser Player mit einem Philips EasyLink-Fernseher verbunden und die EasyLink-Option aktiviert ist (siehe "Verwenden des Bluray-Disc-/DVD-Players" > "Verwenden von Philips EasyLink").

#### Ich kann nicht auf BD-Live-Funktionen zugreifen.

- Vergewissern Sie sich, dass der Player mit dem Netzwerk verbunden ist (siehe "Verwenden des Blu-ray-Disc-/DVD-Players" > "Einrichten des Netzwerks").
- Vergewissern Sie sich, dass die Netzwerkinstallation abgeschlossen ist (siehe "Verwenden des Blu-ray-Disc-/DVD-Players" > "Einrichten des Netzwerks").
- Vergewissern Sie sich, dass die Blu-ray-Disc BD-Live-Funktionen unterstützt.
- Löschen Sie den Speicher (siehe "Ändern von Einstellungen" > "Erweiterte Optionen (BD-Live-Sicherheit, Speicher löschen ...)").

#### Netzwerk

#### Das kabellose Netzwerk wurde nicht gefunden oder ist gestört.

- Vergewissern Sie sich, dass das Netzwerk ordnungsgemäß angeschlossen ist (siehe "Verwenden des Blu-ray-Disc-/DVD-Players" > "Einrichten des Netzwerks").
- Vergewissern Sie sich, dass die Netzwerkinstallation abgeschlossen ist (siehe "Verwenden des Blu-ray-Disc-/DVD-Players" > "Einrichten des Netzwerks").
- Vergewissern Sie sich, dass das kabellose Netzwerk nicht von Mikrowellenherden, DECT-Telefonen oder anderen WiFi-Geräten in der Nähe gestört wird.
- Wenn das kabellose Netzwerk nicht ordnungsgemäß funktioniert, probieren Sie eine kabelgebundene Netzwerkinstallation aus (siehe "Verwenden des Blu-ray-Disc-/DVD-Players" > "Einrichten des Netzwerks").

### 3D-Videos

#### Ich kann den 3D-Effekt nicht sehen.

Vergewissern Sie sich, dass die 3D-Ausgabe eingeschaltet ist (siehe "Verwenden des Blu-ray-Disc-/DVD-Players" > "Wiedergeben eines Blu-ray 3D-Videos").

- • Stellen Sie sicher, dass der wiedergegebene Disc-Titel Blu-ray 3D unterstützt.
- Stellen Sie sicher, dass der Fernseher 3D- und HDMI-kompatibel ist und der 3D-Modus des Fernsehers aktiviert ist.
- • Stellen Sie sicher, dass die 3D-Brille aktiviert ist (Informationen dazu finden Sie im Benutzerhandbuch des Fernsehers).

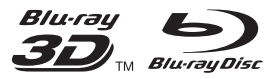

'Blu-rayTM', 'Blu-ray DiscTM', 'Blu-ray DiscTM' logo, 'Blu-ray 3D™' and 'Blu-ray 3D™' logo are the trademarks of Blu-ray Disc Association.

## HƏMI

HDMI, and HDMI logo and High-Definition Multimedia Interface are trademarks or registered trademarks of HDMI licensing LLC in the United States and other countries.

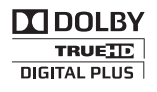

Manufactured under license from Dolby Laboratories. Dolby and the double-D symbol are trademarks of Dolby Laboratories.

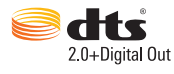

Manufactured under license under U.S. Patent Nos: 5,956,674; 5,974,380; 6,487,535 & other U.S. and worldwide patents issued & pending. DTS, the Symbol, & DTS and the Symbol together are registered trademarks & DTS 2.0+Digital Out is a trademark of DTS, Inc. Product includes software. © DTS, Inc. All Rights Reserved.

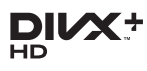

ABOUT DIVX VIDEO: DivX® is a digital video format created by DivX, LLC, a subsidiary of Rovi Corporation.This is an official DivX Certified® device that plays DivX video. Visit divx.com for more information and software tools to convert your files into DivX videos. ABOUT DIVX VIDEO-ON-DEMAND: This DivX Certified® device must be registered in order to play purchased DivX Video-on-Demand (VOD) movies. To obtain your

registration code, locate the DivX VOD section in your device setup menu. Go to vod.divx.com for more information on how to complete your registration.

DivX Certified® to play DivX® and DivX Plus® HD (H.264/MKV) video up to 1080p HD including premium content.

DivX®, DivX Certified®, DivX Plus® HD and associated logos are trademarks of Rovi Corporation or its subsidiaries and are used under license.

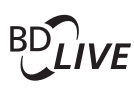

#### BONUSVIEW™

'BD LIVETM' and 'BONUSVIEWTM' are trademarks of Blu-ray Disc Association.

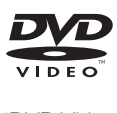

'DVD Video' is a trademark of DVD Format/ Logo Licensing Corporation.

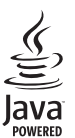

Java<br>Java<br>Java and all other Java trademarks and logos are trademarks or registered trademarks of Sun Microsystems, Inc. in the United States and/or other countries.

## Language Code

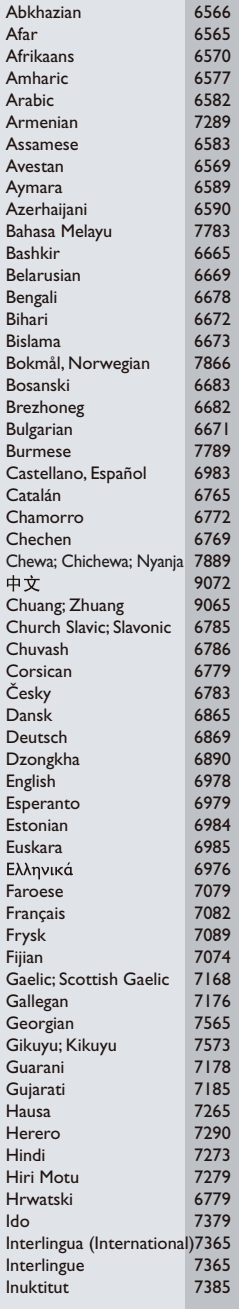

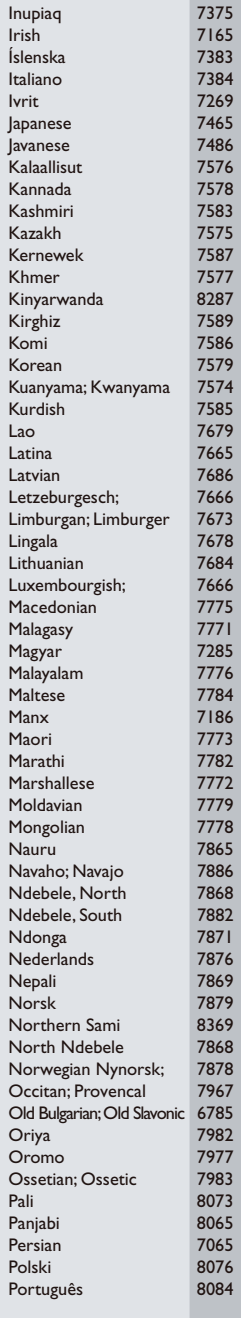

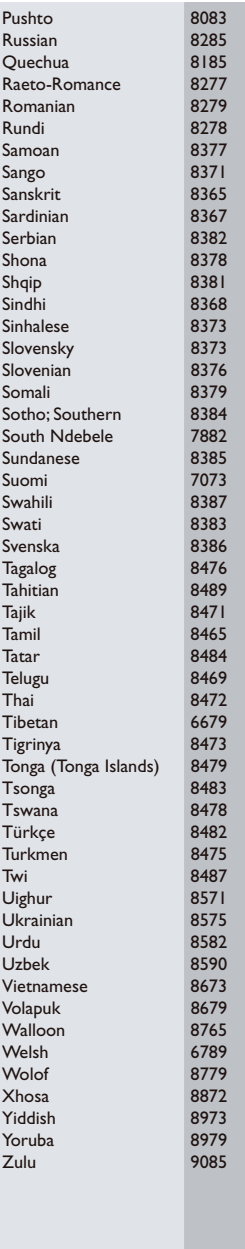

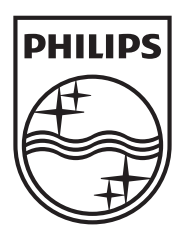

Specifications are subject to change without notice © 2012 Koninklijke Philips Electronics N.V. All rights reserved.

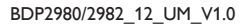

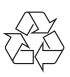